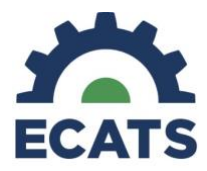

# DeafBlind Census

### **Introduction**

This tip sheet is intended to help as you complete the annual DeafBlind Census within ECATS. This is a new process being implemented in 2024. Remember, the DeafBlind Census is an annual submission. Students may be added or removed throughout the year by simply completing the form within ECATS. You must submit a final document (not a draft document) for a student to be officially added or removed from the Census. Once you submit the form, ECATS will save the information in the workspace so that the information simply needs to be updated and resubmitted during the annual census collection window, which is typically in February - March.

To begin, log-in to ECATS and locate the student you wish to add to the Census. Once the student has been selected, navigate to the Documents page in ECATS. Select DeafBlind Census and click Create a Draft. Keep in mind that a final document must be created for a student to be officially added to the Census. Draft documents will not populate in reports.

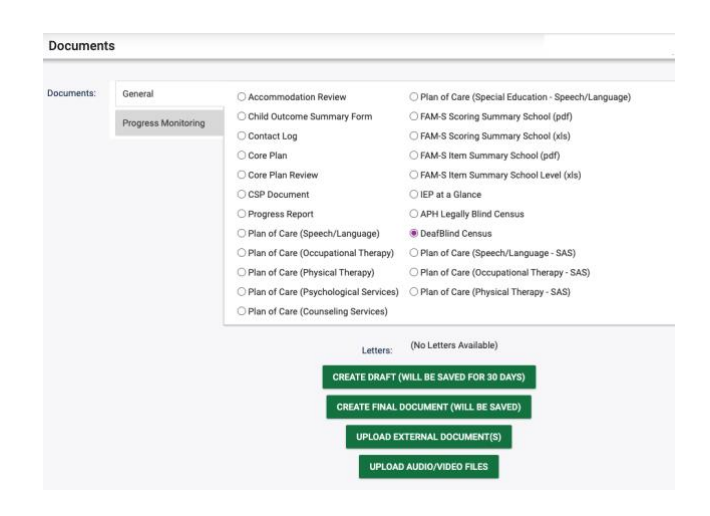

#### **General Information**

The General Information Section will be automatically populated based on the information in ECATS or PowerSchool. Be sure to click the checkbox next to each parent or guardian's information so that this information is submitted with the form. If more than one parent or guardian is listed, please check all applicable boxes.

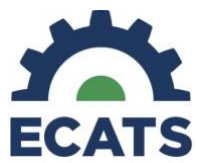

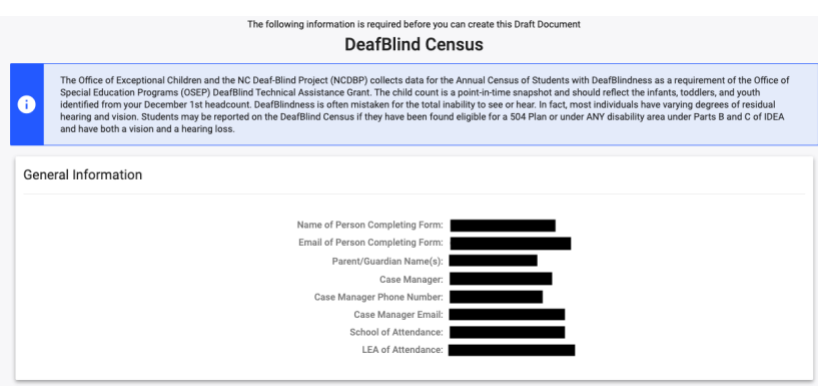

## **Internal Reporting**

For the Internal Reporting Information, you will enter today's date for students who you are reporting for the first time. In the second dropdown menu, select the first option for students you wish to keep or add to the Census. However, to remove a student, you will select the second option, indicating they are no longer eligible.

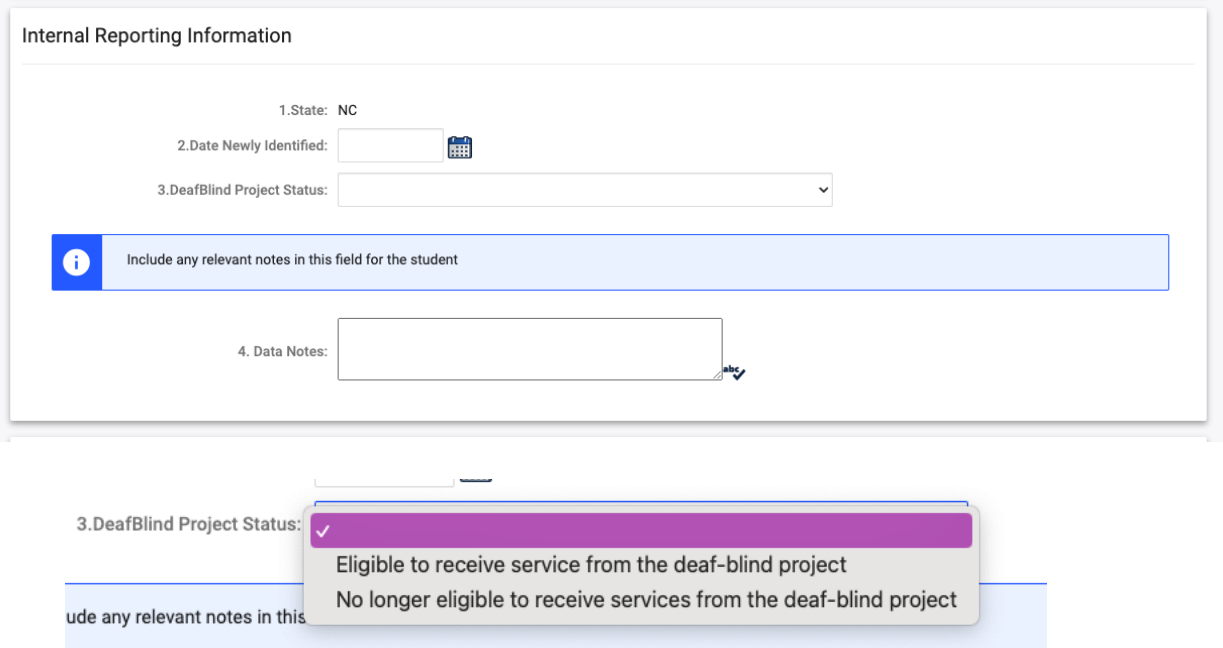

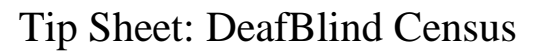

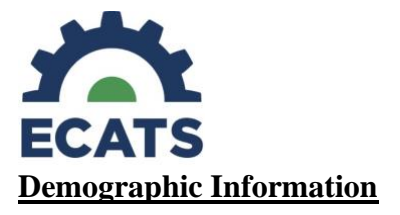

The Demographic Information, the Gender, Race, and Date of Birth are automatically populated based on the information in ECATS. You will need to indicate the living status of the student, their ethnicity, and the etiology of their DeafBlindness.

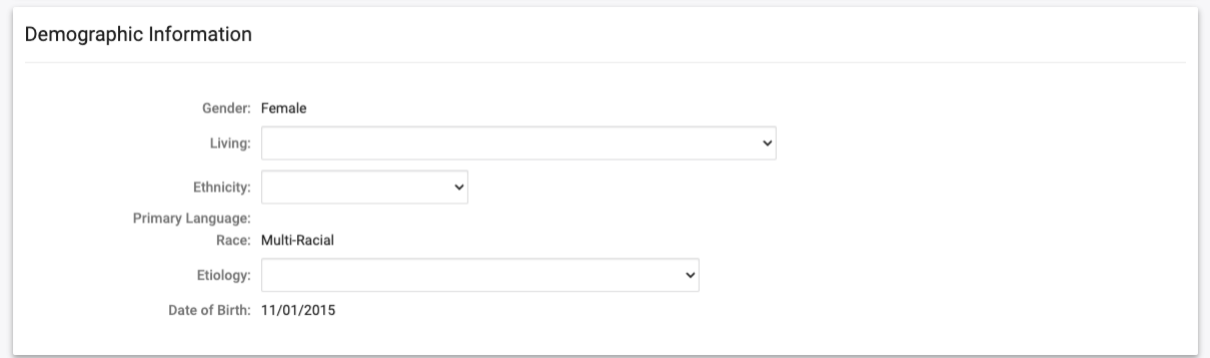

# **Living Choices**

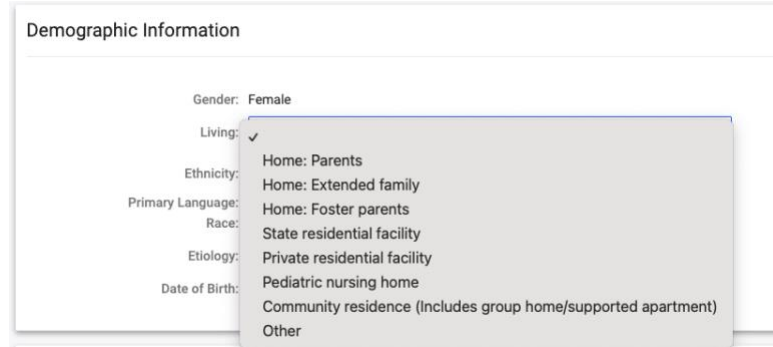

# **Ethnicity Choices**

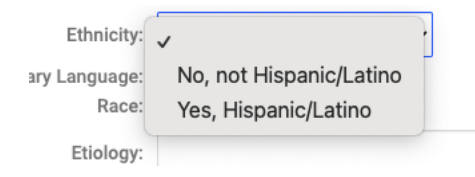

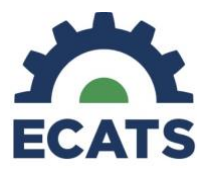

# **Etiology Choices**

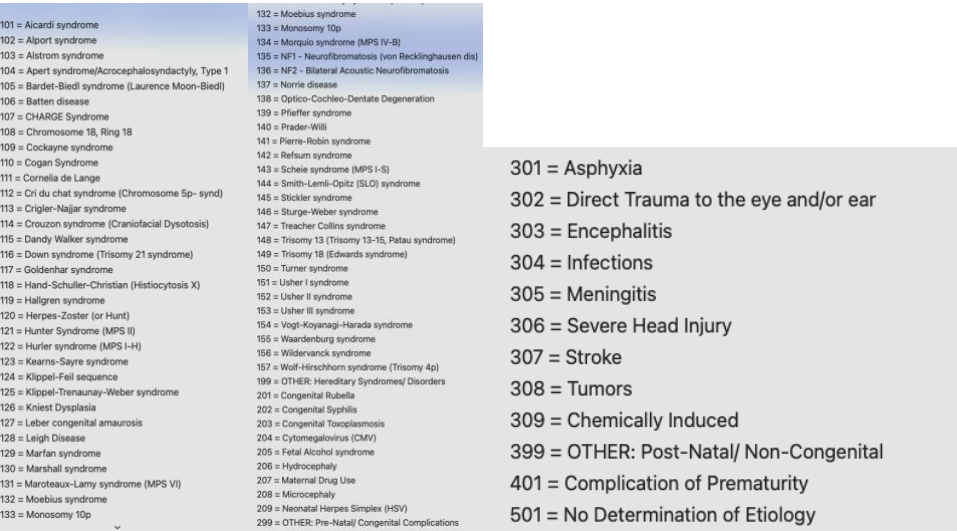

## **Vision Information**

In this section, you will indicate the student's visual ability based on their most recent ophthalmological report. If further testing is needed to determine visual ability, this option may be selected for one year only. The following year you will need to update this information to reflect the results of the testing. Keep in mind that in North Carolina visual acuity does not determine eligibly for special education and is only collected here for data purposes.

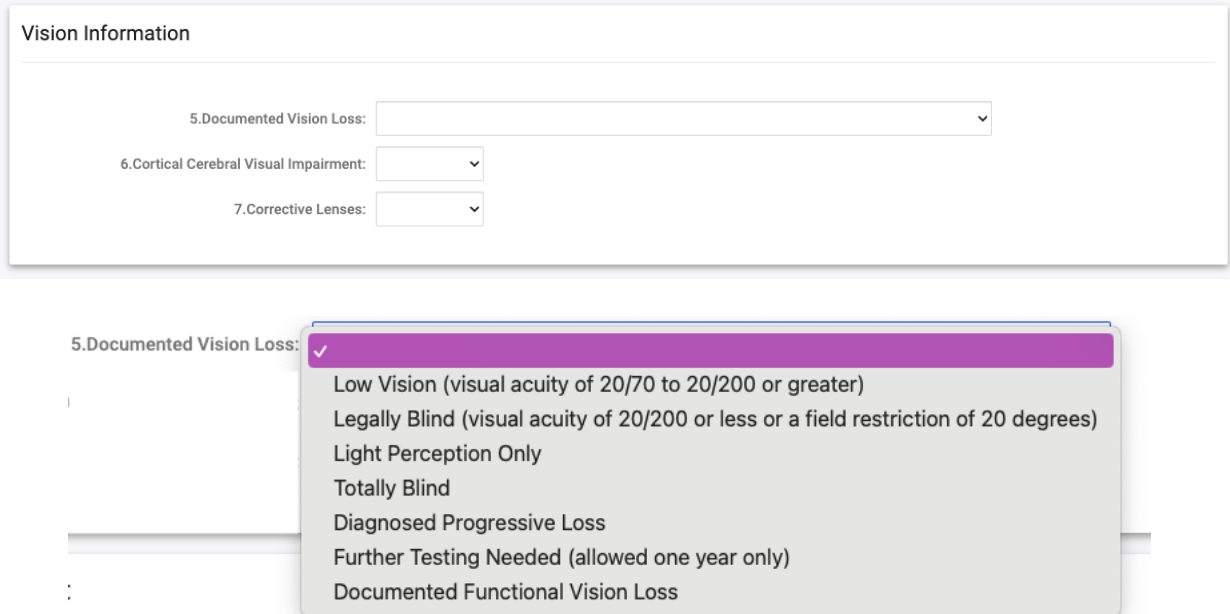

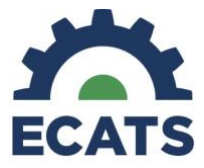

## **For items 6 & 7, the choices are:**

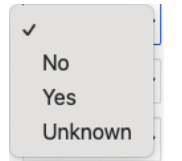

# **Hearing Information**

In this section, you will indicate the student's hearing based on their most recent audiological report. If further testing is needed to determine hearing loss, this option may be selected for one year only. The following year you will need to update this information to reflect the results of the testing. Keep in mind that in North Carolina the level of hearing loss alone does not determine eligibly for special education and is only collected here for data purposes.

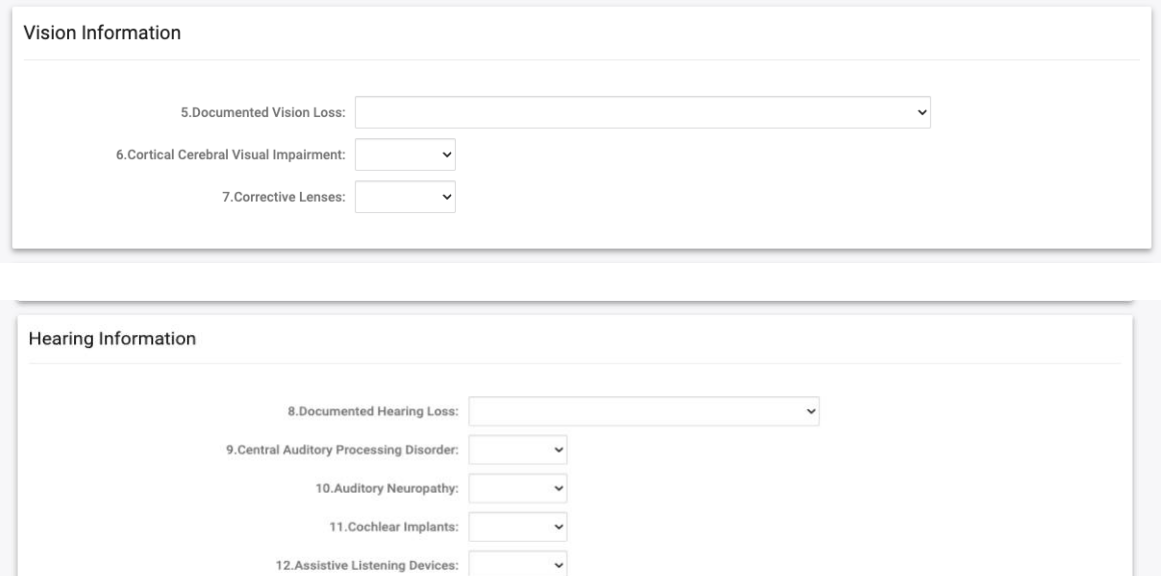

## Item #8 Hearing Loss:

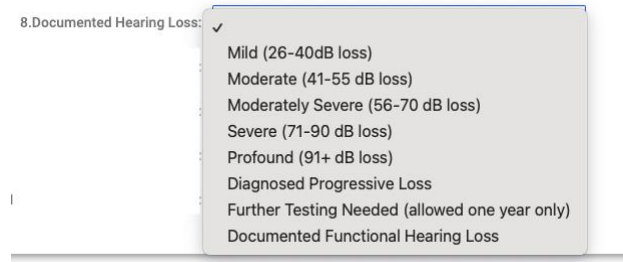

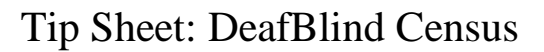

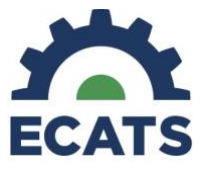

**Items 9-12:**

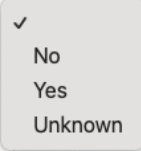

## **Other Disabilities**

In this section, a list of other possible disabilities is provided. Indicate whether the student has any of these other disabilities. Keep in mind that students may have other disabilities that are not listed as a primary or secondary disability on their IEP.

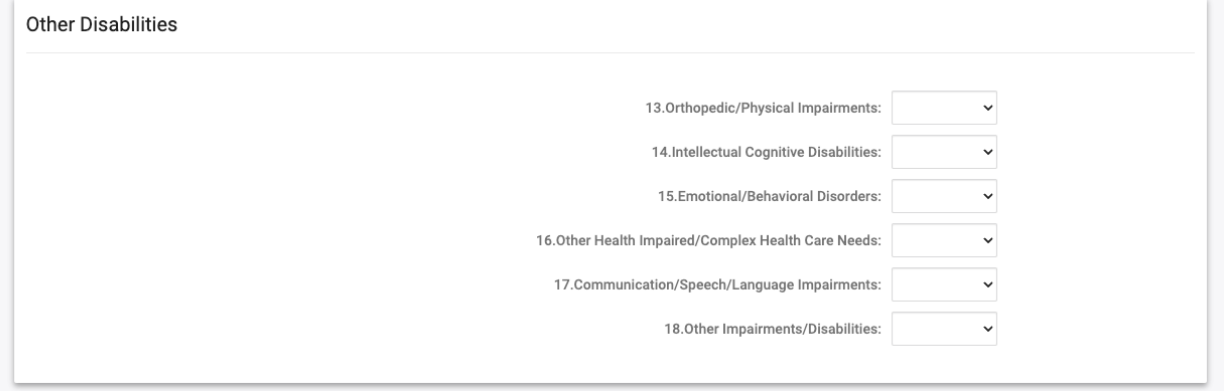

## **Other Disabilities Items 13-18:**

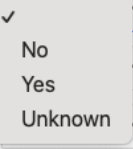

#### **Educational Supports**

In this section, you will indicate whether a student uses assistive technology or has a DeafBlind intervener. Keep in mind that assistive technology can be listed under special factors, related services, or supplementary aids and services on the IEP. DeafBlind Intervener might be listed as a related service or supplementary aid or service on the IEP.

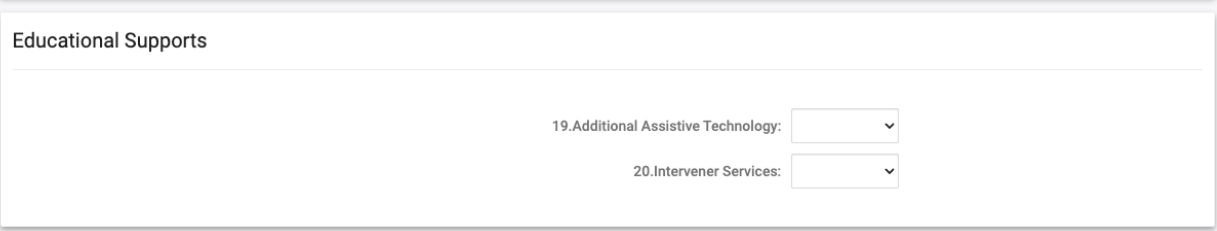

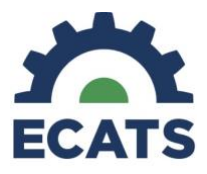

## **Items 19 & 20:**

No Yes Unknown

# **Services**

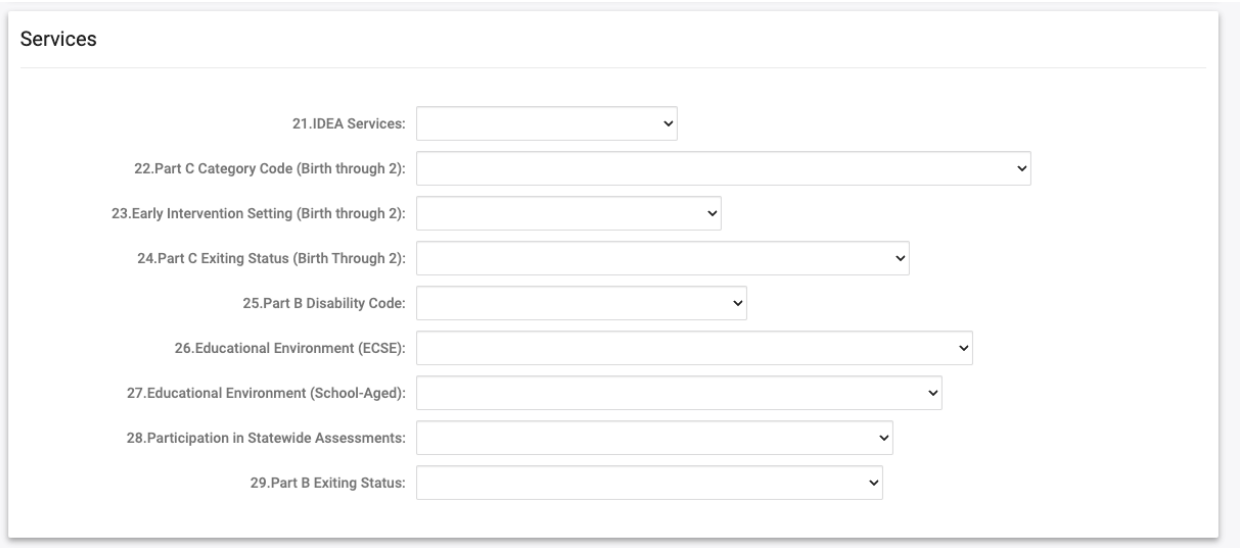

#### **Item #21 IDEA Services:**

In this section, you will indicate under which part of IDEA a student is served or whether they are served on a 504 plan or whether they receive no special education services at all.

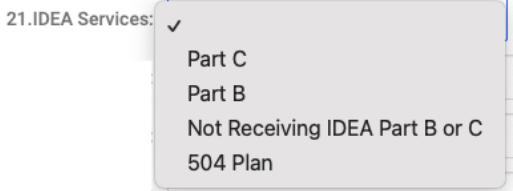

#### **Item #22 Part C Category Code:**

In this section, indicate N/A if the student is served under Part B of IDEA. Otherwise, answer the question.

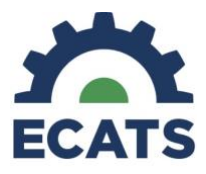

22. Part C Category Code (Birth through 2):

N/A Not Reported under Part C of IDEA

At-Risk for Developmental Delays (as defined by the state's part C Lead Agency) Developmentally Delayed

#### **Item #23 Early Intervention Setting:**

In this section, indicate N/A if the student is served under Part B of IDEA. Otherwise, answer the question.

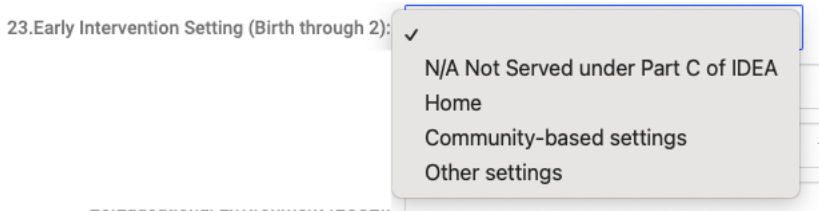

#### **Item #24 Part C Existing Status:**

In this section, if the student was served under Part C and then transitioned to Part B of IDEA, you will indicate the outcome of eligibility determined by their 3rd birthday. Otherwise, if the student was not served under Part C of IDEA, then select N/A.

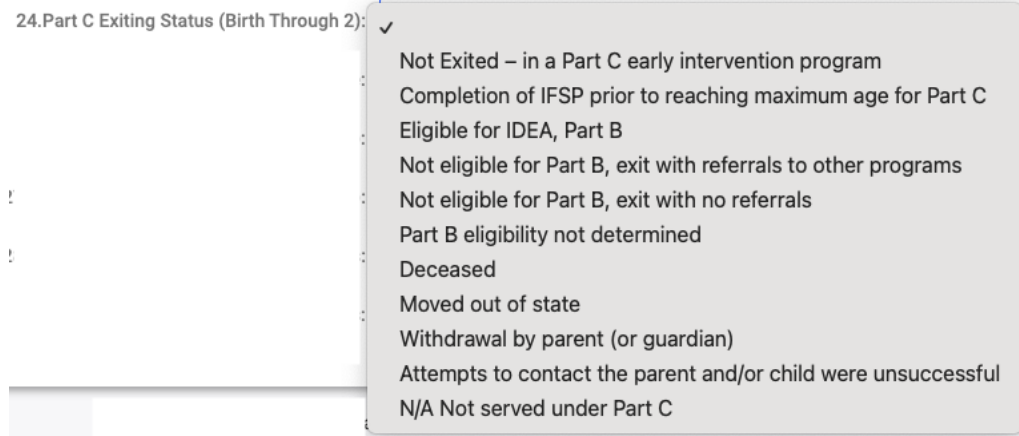

#### **Eligibility**

#### **Item #25 Part B Disability Code:**

In this section, select the student's primary area of eligibility.

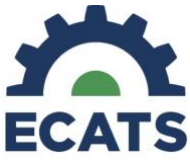

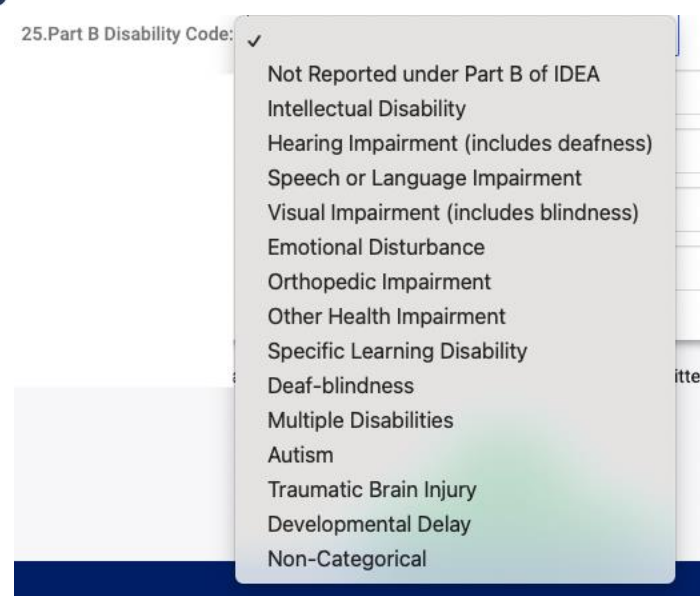

# **Educational Environment**

### **Item #26 Educational Environment for Part B:**

In this section, be mindful that these options only apply to students between the ages of 3 and 5. If the student you are entering is over the age of six, select N/A and refer to the next question.

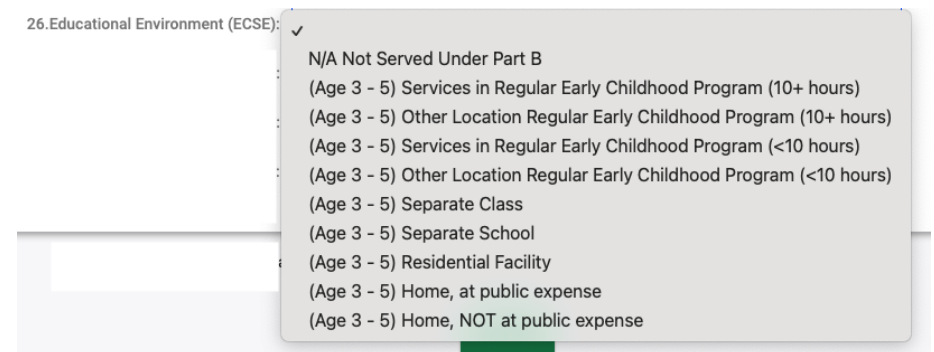

#### **Item #27 Educational Environment for Part B:**

In this section, be mindful that these options only apply to students between the ages of 6 and 22. If the student you are entering is under the age of six, select N/A and refer to the previous question.

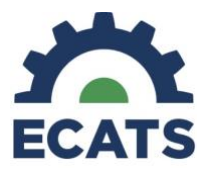

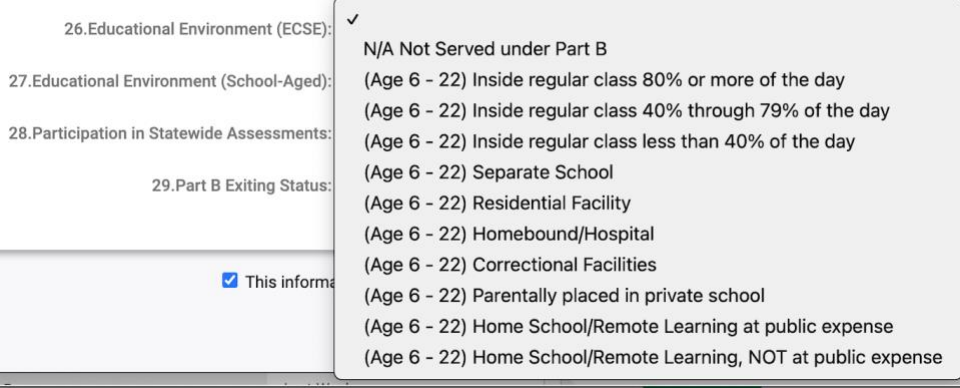

#### **Statewide Assessments**

#### **Item #28 Participation in Statewide Assessment:**

In this section, you will identify how a student participates in the statewide assessment program.

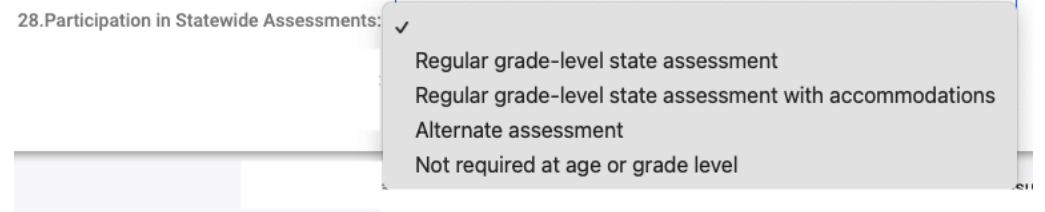

#### **Part B Existing Status**

#### **Item #29 Part B Exiting Status:**

In this section, you will indicate if a student has exited from services under Part B of IDEA. This might be because the student was found to no longer be eligible for special education, the student has moved out of the state, the student has graduated, or the student passed away. If a student has exited, be sure that you selected not eligible for the DeafBlind Census under the internal reporting section at the beginning of this form. Also, be sure that you mark remove from DeafBlind Census at the end of this form as noted below.

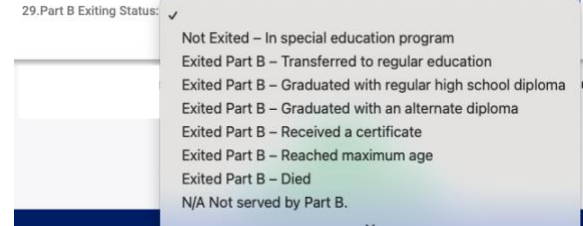

# Tip Sheet: DeafBlind Census

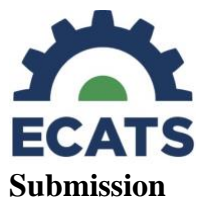

Once you submit the form, ECATS will save the information in the workspace so that the information simply needs to be updated and resubmitted during the annual census collection window, which is typically in February-March.

Users will need to verify the information has been reviewed and will be submitted or if the student should be removed from the current census.

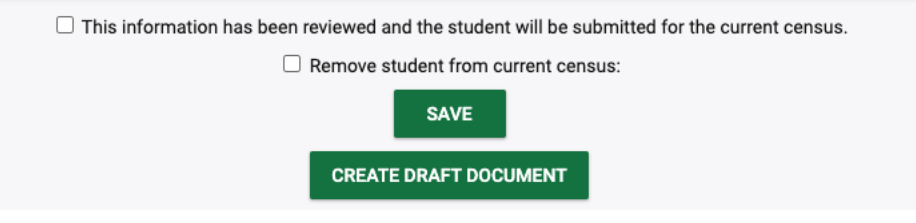